## **Remote Update**

Update Remote Support

#### PLEASE READ

We've created a simple tool to save you from having to run through exiting, uninstalling, downloading then re-installing the new version and having to re-enter a bunch of settings. To run this mini-program we've created, you'll need to "Allow" to make changes. You may also get a message from Windows Protect/Smart Protect. The steps vary slightly for your version of windows but in general, click "more info", then "run anyways" as pictured below. You can find the program download at the bottom of this page, the gold "Update PCCG Remote" button.

### [UAC\\_Yes.jpg](https://www.pccomputerguy.com/file/269) **[1]**

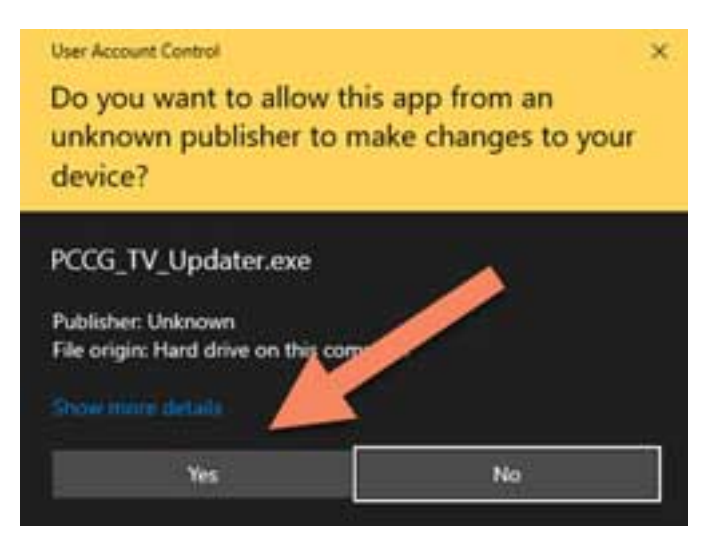

## [SmartScreen1.jpg](https://www.pccomputerguy.com/file/270) **[2]**

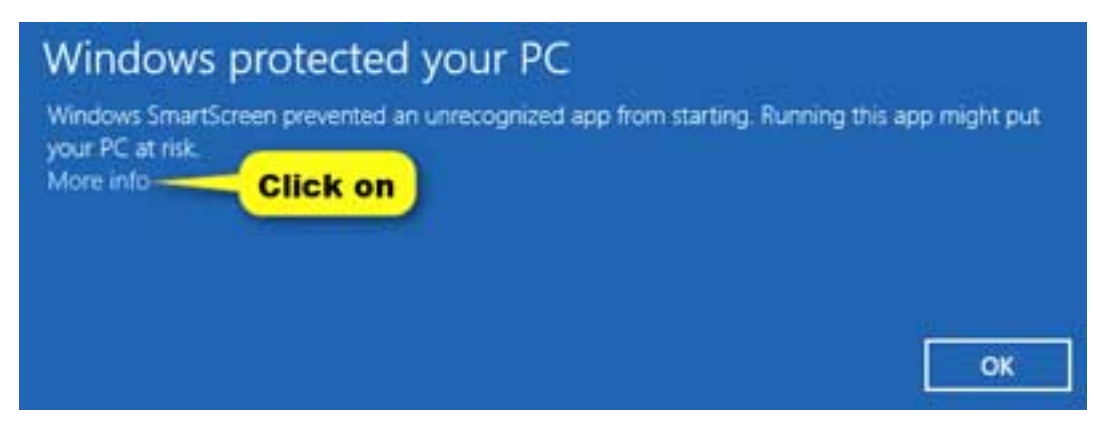

# [SmartScreen2.jpg](https://www.pccomputerguy.com/file/271) **[3]**

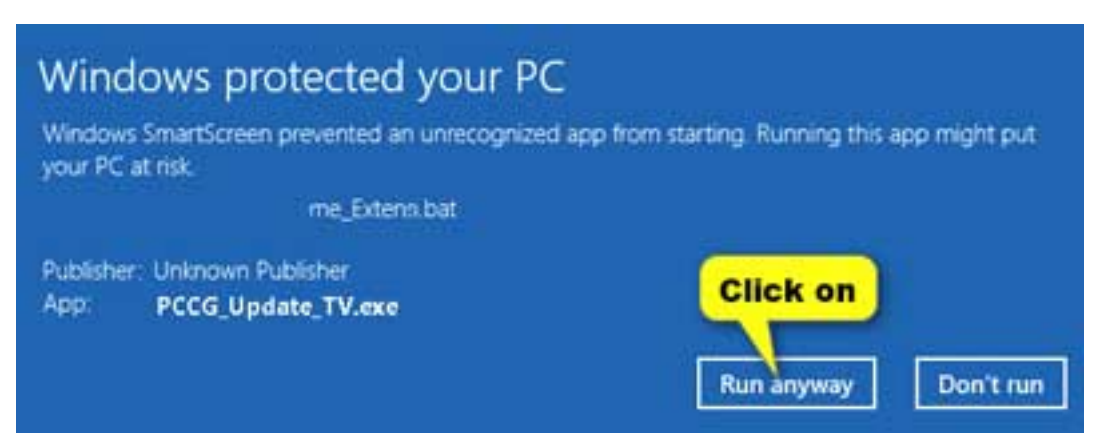

DOWNLOAD PC COMPUTER GUY REMOTE UPDATE UTILITY

[4]

**Source URL:**<https://www.pccomputerguy.com/UpdateRemote>

### **Links**

[\[1\] https://www.pccomputerguy.com/file/269](https://www.pccomputerguy.com/file/269) [\[2\] https://www.pccomputerguy.com/file/270](https://www.pccomputerguy.com/file/270) [\[3\]](https://www.pccomputerguy.com/file/271) <https://www.pccomputerguy.com/file/271> [\[4\]](https://www.pccomputerguy.com/downloads/PCCG_TV_Updater.exe) [https://www.pccomputerguy.com/downloads/PCCG\\_TV\\_Updater.exe](https://www.pccomputerguy.com/downloads/PCCG_TV_Updater.exe)